## **##添加网站(虚拟主机)##**

如果输入有错误需要删除时,可以按住 Ctrl 再按 Backspace 键进行删除。

执行:**lnmp vhost add** 出现如下界面:

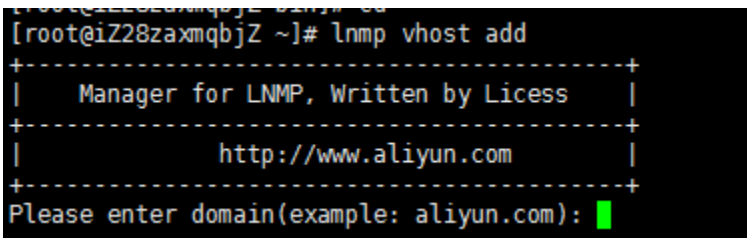

这里要输入要添加网站的域名,我们已添加 harmiini.com 域名为例,如上图提示后输入域名

harmini.com 回车后提示

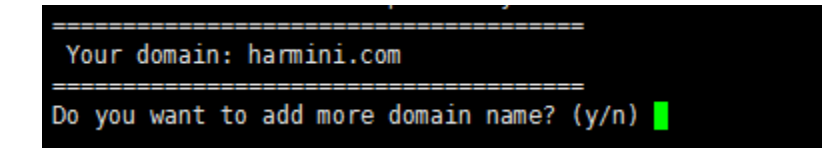

这里询问是否添加更多域名,输入 y 回车后添加,如不添加输入 n 会有如下提示:如果需要添 加更多域名,输入后回车确认。(注:带 www 和不带 www 的是不同的域名,如需带 www 和不 带的 www 的域名都访问同一个网站需要同时都绑定)。

下面需要设置网站的目录,网站目录不存在的话会创建目录。也可以输入已经存在的目录或要设

置的目录(**注意如要输入必须是全路径即以/开头的完整路径!!!**)。不输入直接回车的话,采用

默认目录:/home/wwwroot/域名

Please enter the directory for the domain: harmini.com<br>(Default directory: /home/www.root/harmini.com):

这 一 步 是 设 置 日 志 , 如 启 用 日 志 输 入 \_ y , 不 启 用 输 入 \_ n 回 车 。

Allow access log? (y/n)

再输入要设置的日志的名称,默认目录为:/home/wwwlogs/ 默认文件名为:域名.log

Enter access log name(Default access log file:harmini.com.log): You access log filename: harmini.com.log

回车确认后,会询问是否添加数据库和数据库用户。本镜像 MYSQL 密码为:aliyun.com

Phpmyadmin 地址为:http://IP/phpmyadmin

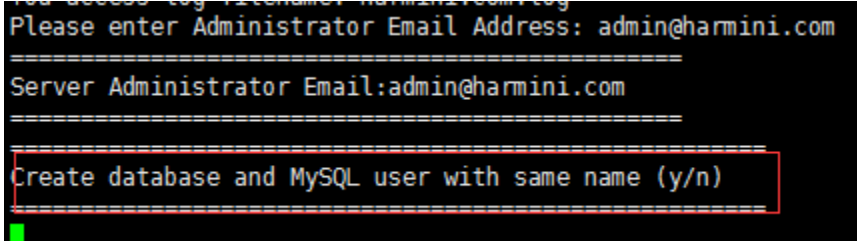

需要验证 MySQL 的 root 密码

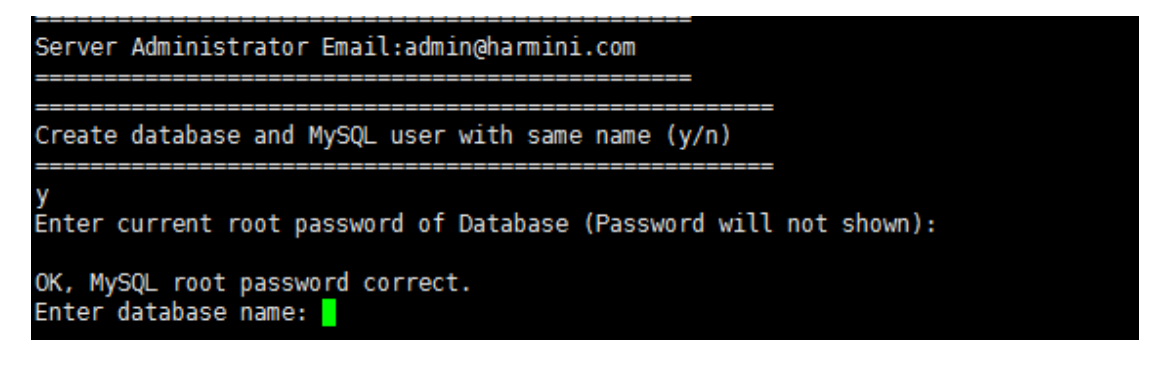

提示 Enter database name: 后输入要创建的数据库名称, 要创建的数据库用户名会和数据库

同名,回车确认。

提示 Please enter password for mysql user 数据库名: 后输入要设置的密码, 回车确认。

**如果服务器已经安装 FTP 服务器**会询问是否添加 FTP 账号

\_\_\_\_\_\_\_\_\_\_\_\_\_\_\_\_\_\_\_\_\_\_\_\_\_\_\_\_\_\_\_ Create ftp account (y/n) Enter ftp account name: ftpname Enter password for ftp account ftpname: ftppassword

## **##LNMPA 相关目录文件位置##**

Apache 目录:/usr/local/apache/

Apache 配置文件:/usr/local/apache/conf/httpd.conf

Apache 虚拟主机配置文件目录:/usr/local/apache/conf/vhost/

Apache 默认虚拟主机配置文件:/usr/local/apache/conf/extra/httpd-vhosts.conf 虚拟主机配置文件名称:/usr/local/apache/conf/vhost/域名.conf

## **##LNMPA 状态管理命令##**

Nginx 状态管理:/etc/init.d/nginx {start|stop|reload|restart} MySQL 状态管理:/etc/init.d/mysql {start|stop|restart|reload|force-reload|status} PureFTPd 状态管理: /etc/init.d/pureftpd {start|stop|restart|kill|status} Apache 状态管理: /etc/init.d/httpd {start|stop|restart|graceful|gracefulstop|configtest|status}